#### New Features in TerraScan

Arttu Soininen Software developer Terrasolid Ltd

#### **MicroStation**

- During week starting 23.02.2009 :
	- Release of ver 009.001 of applications for V8
	- Release of ver 009.001 of applications for SE / J
	- This will be the last SE / J updates
- Later releases will be for V8 and XM
- First XM versions will end of March

#### Terra License Server & Manager

- During week starting 23.02.2009 :
	- Release of ver 009.xxx Server and Manager
	- Manager will run without administrative rights
- Later improvements to Server & Manager: – Ability to run service version of Server – Ability to move licenses from one server to another

#### LAS 1.1 and LAS 1.2

- TerraScan 008.016 reads and writes LAS 1.1 and 1.2
- Use LAS 1.0, 1.1 or 1.2 as project storage format
- LAS 1.2 improvements:
	- Optional 3 \* 16 bit RGB color values for points – Time can be GPS seconds-of-week or standard GPS time
- Limitations in LAS 1.2 support:
	- –Does not write coordinate system information
	- –No testing done on standard GPS time stamps
	- TerraScan uses 3\*8 bit RGB color values
	- Less significant byte of color value is zero when TerraScan writes out 3\*16 bits into LAS 1.2

#### LAS 1.2 Point record format 3

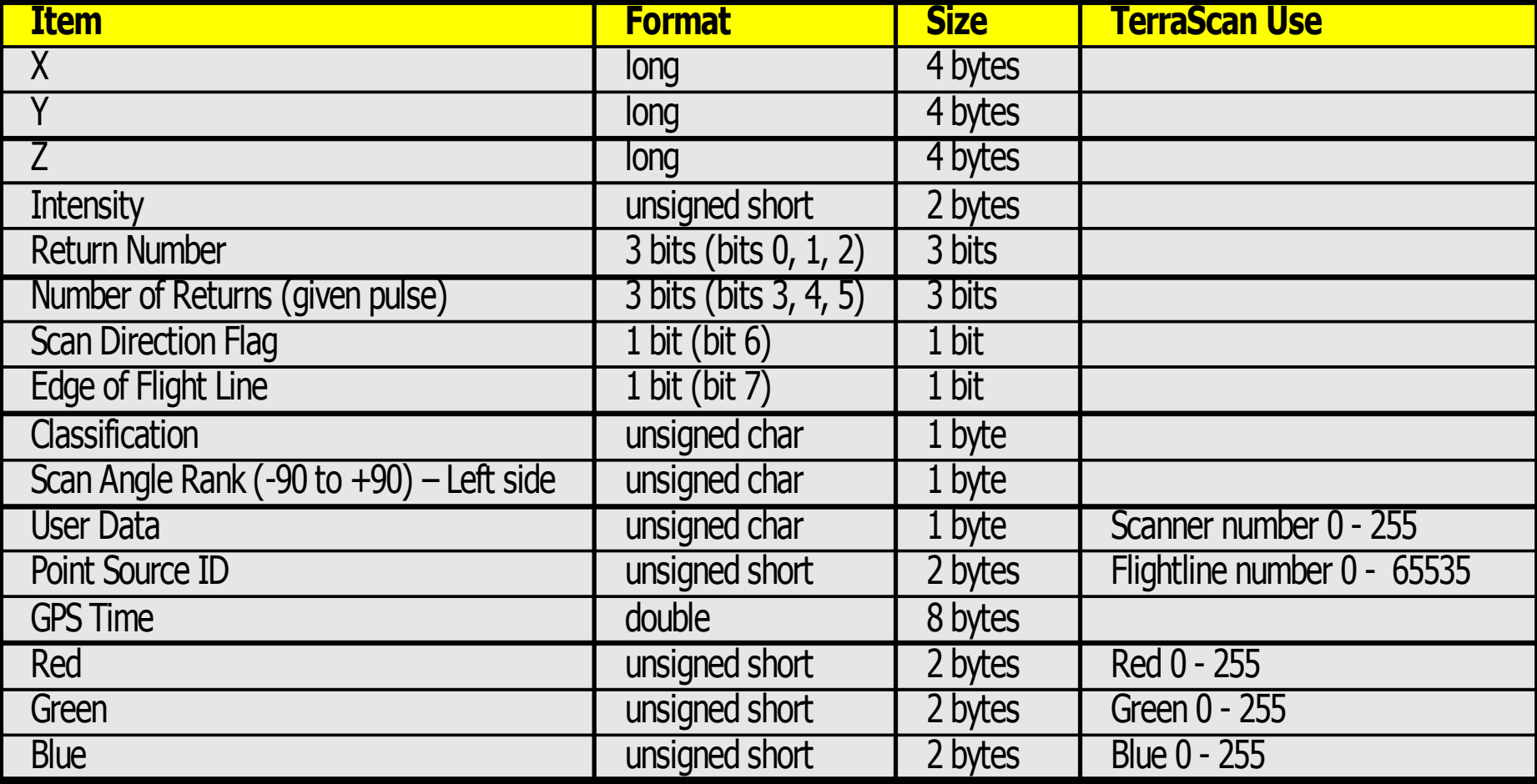

#### GPS Seconds of Week

- Trajectories and laser data have been stored using GPS seconds-of-week time stamps
- Time restarts from zero once a week
- Time stamps are not unique
- Flights lasting over GPS roll-over cause some problems in TerraScan
	- Example: start at 602154.78, end 1789.11

#### GPS Standard Time

- Started from zero 06.01.1980
- Gives unique time stamps from which one can deduce:
	- Year, month and day
	- Time of day
- No roll-over problems in trajectories
- TerraScan works if trajectories and laser points have the same timing system
- Future versions will be able to convert from secondsof-week to standard time

#### Various improvements

- Ability to **Step** thru a macro
- Macro execution report shows failed steps in red
- Travel Path shows station value of section
- **Invert** button in display mode for classes
- **Invert** button in display mode for flightlines
- **Convert geoid model** can convert from French RAF98 model raf98.mnt
- Belgium Lambert 72 / BEREF 2003 projection
- **By level** option for color, weight and style in V8

## Various improvements

- Option for choosing slow point by point display method in **Point display** category of Settings
- **TIN Model** option for elevation in Mouse Point Adjustment
- **Outside block only** option in **Delete by class** macro action
- **Draw into profile** allows selection of multiple classes
- Better logic for filling gaps when exporting lattice models

#### Scanner numbers

- Ability to assign scanner numbers during import
- Scanner number stored only in LAS format – **File Marker** field = one byte
- **Adjust laser angles** can apply to specific scanner
- Classify / By scanner
- Coloring by scanner

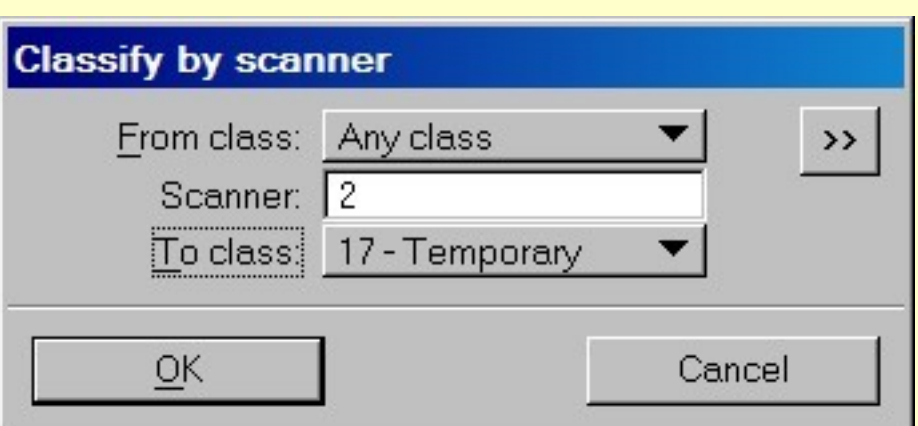

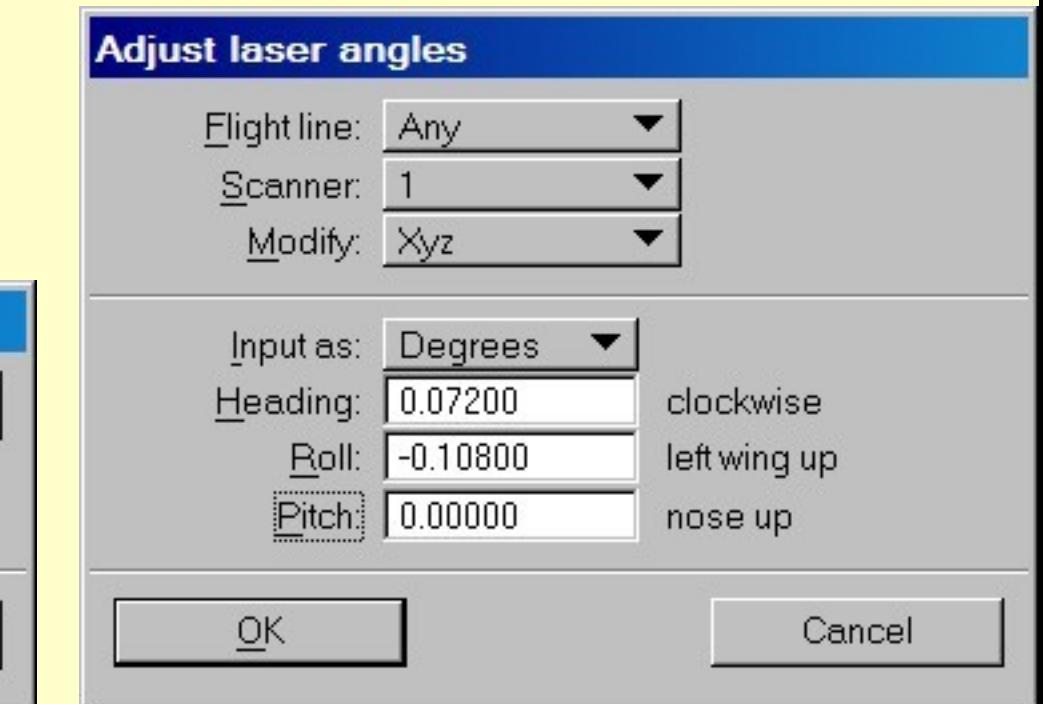

## Accuracy for trajectory positions

- Import Applanix smrmsg XXXXX.out file or IPAS SOL – time stamped uncertainty / RMS values
- Draw trajectory colored by elevation accuracy
- TerraScan stores 4 rms values:
	- $-X 8 Y$
	- $-7$
	- –Heading
	- Roll & Pitch
- Accuracy for positions affects: – **Find Fluctuations** tool
	- All tie line computation

# Density grids

#### • **Define Project** / **Export lattice models** can

export lattices where value is:

- –Number of laser points
- –Density of laser points

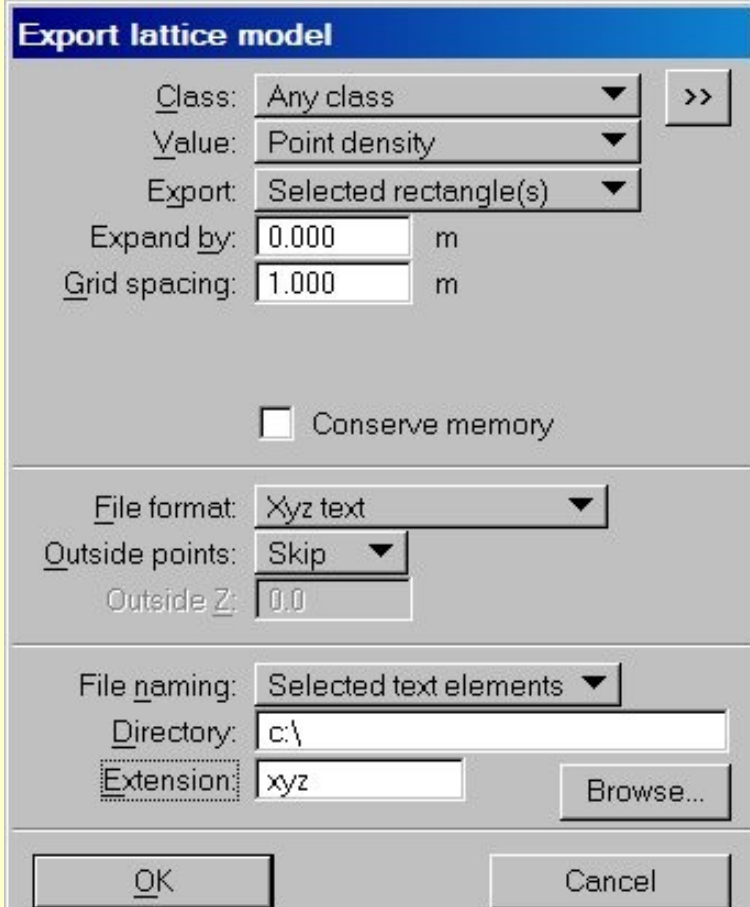

# Classify / By Angle

- Classify points by scan angle or by angle from vertical
- **Scan angle** option:
	- If LAS file, uses scan angle value from file
	- If not LAS file, computes scan angle
	- Angle between -128 .. +127
- Angle from vertical:
	- Angle between 0 90

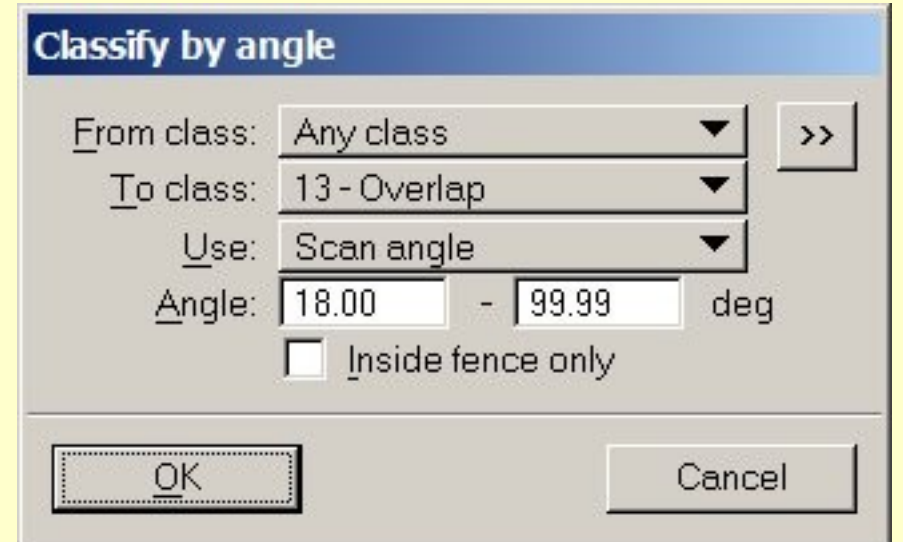

# Classify / By centerline

- Support multiple source classes
- Option for comparing with:
	- Closest linear element old logic before 007.013
	- Any linear element more recent logic

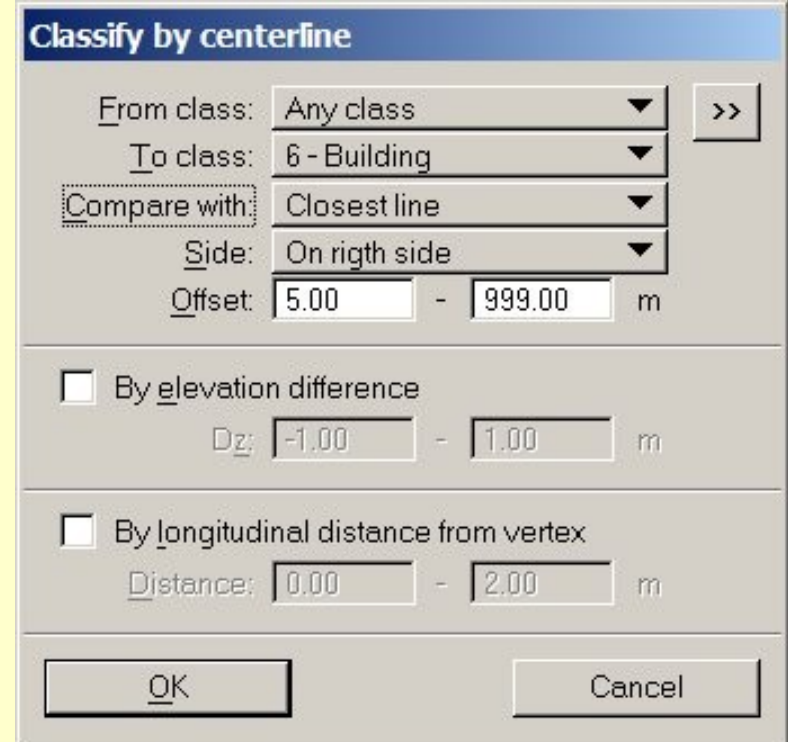

#### Extract color from images

- Older versions extracted color from closest raw image in 3d
- Now has option for selecting:
	- Closest in 3d
	- Closest in xy
	- Closest in time

#### Macro for stops & turns

- Finds time sequences with no movement or with rapid heading change from trajectories
- Create macro for classification
- Added for mobile data
- Classifying turns useful for airborne data sets

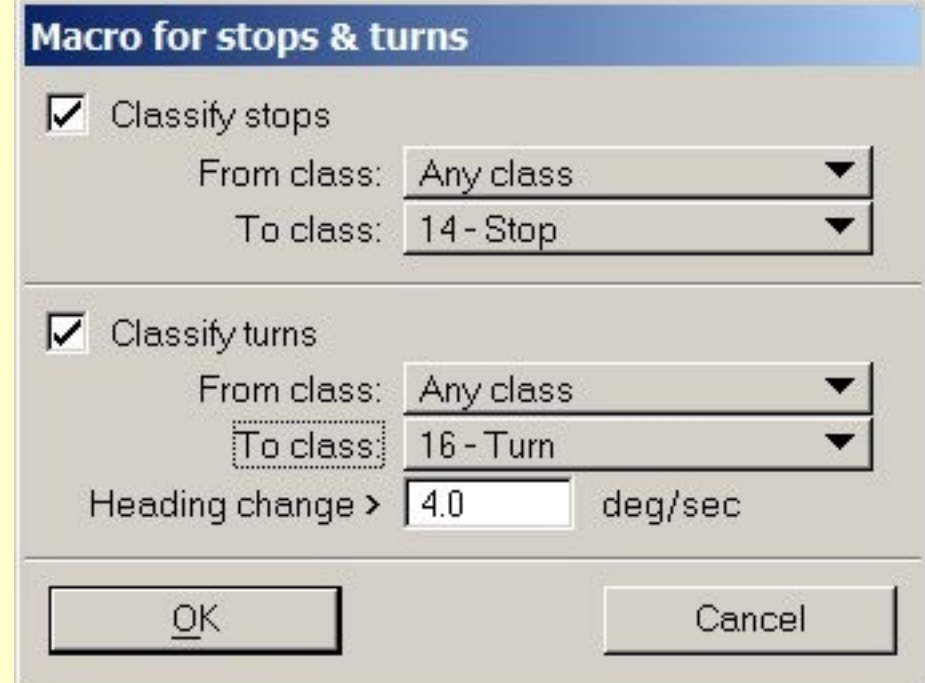

## Improved Safety

- **Save points** disabled if you do not read all information from a file with **Read points**
- Disabled if
	- **Load color values** is off and input file had colors
	- **Load time stamps** if off and input file had time
	- **Only class** is on
	- **Inside fence only** is on
	- **Only every** is on

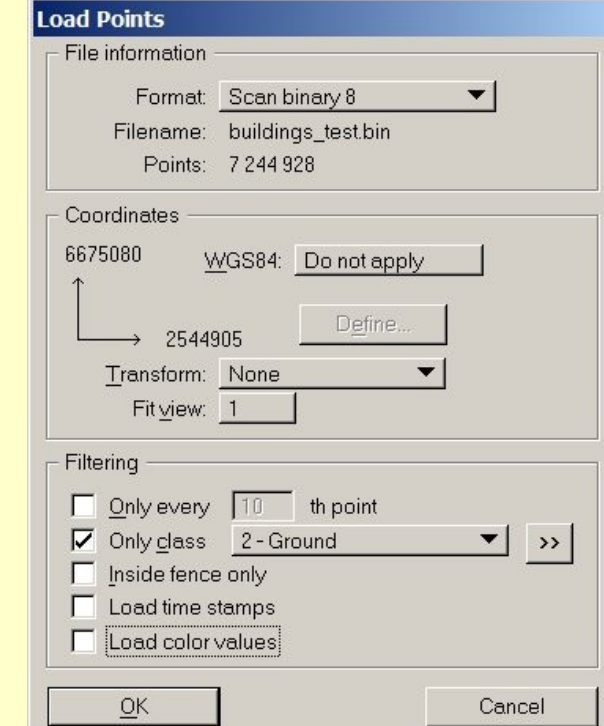

# Copy from Reference

• Copy some point parameters from another state of processing

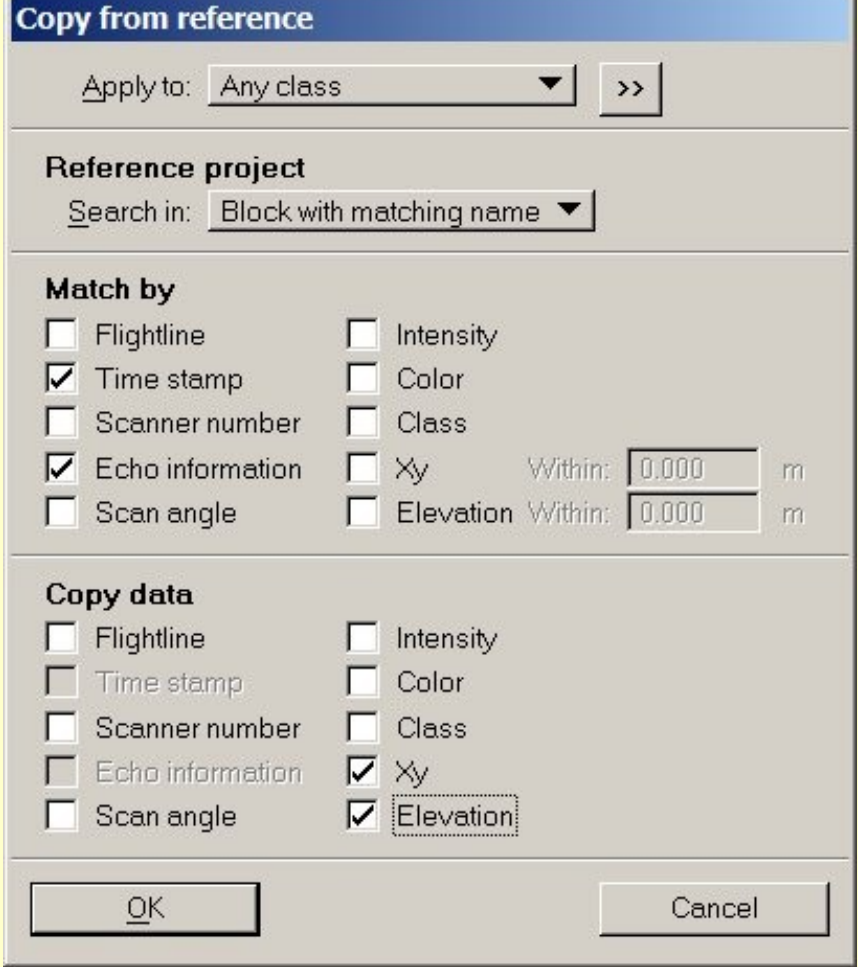

## Example Case

- Imported data into \laser1
- Solved HRP and applied to \laser2
- Performed automatic and manual classification
- Realized that HRP correction was wrong but classification is good and has taken a lot effort
- Solution:
	- –Define \laser1 as reference project
	- $-Copy$  xy and z from \laser1 into \laser2

# Copy from Reference & LAS

- **Time stamp** + **Echo information** uniquely identify a point if all data from same GPS week
- **Flightline** + **Time stamp** + **Echo information** if data spans multiple GPS weeks

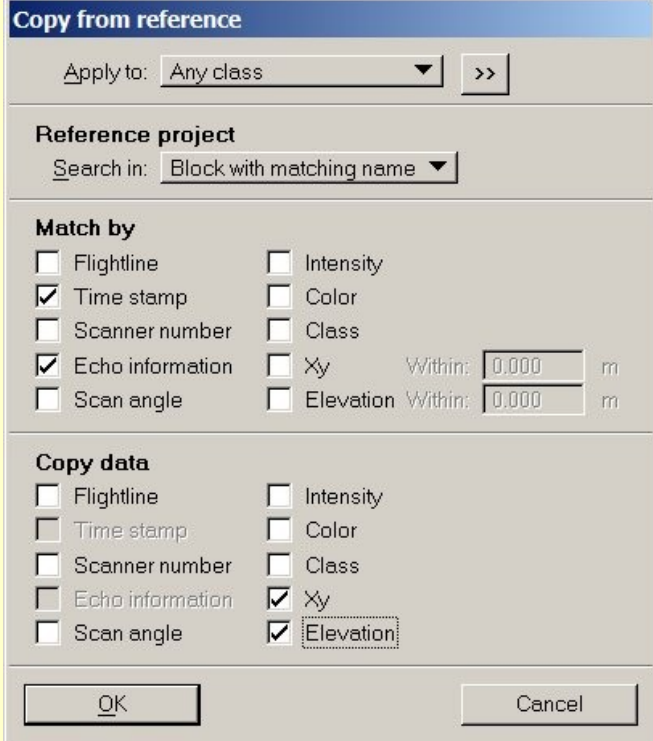

#### Copy from Reference & TScan binary

- Time stamps stored as 32 bit integer using 0.0002 second resolution
- 100 000 pulses / second results in 20 pulses having the same time stamp
- **Time stamp** + **Echo information** not enough to uniquely identify a point
- Use multiple parameters which you know have not changed

# Echo length coloring

- Echo length is the length of return pulse
- Value relative to typical return pulse length from a hard surface (-32768 ... +32767 mm)
- Can currently extract only from TopEye waveform
- Not currently stored in any format
- Future:
	- Extract from Optech & Riegl waveform files
	- Read from manufacturer's raw files?
	- Store in TerraScan binary and LAS
	- –Use in ground classification

# Construct Planar Building

- Can select multiple planes in the list box –Delete multiple in one operation
- Separate menu commands for recomputing plane boundaries
- Used to automatically recompute base directions and boundaries whenever user changed the number of planes (delete, merge or add)

# New Building Vectorization

*Future*

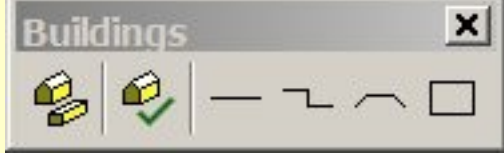

- For airborne laser data + images
- Three goals:
	- Produce approximate 3D vector models automatically
	- Produce accurate 3D vector models faster than old set of tools
	- Vectorize buildings with non-planar roofs
- Ready for production use in April

#### Old Building Vectorization  $\vert x \vert$ **Building Planes** Boundaries 제가데그러ㅋㅋ  $\mathbb{G} = \mathbb{E} \left[ \mathbb{E} \times \mathbb{H} \right]$ 田

 $\times$ 

- Manual tools for working on one building at a time
- Meant for producing accurate vector models
- Appeared in software 2003
- First tested on Helsinki Univ of Technology area
- 2.3 sq km originally took 3 days to vectorize
- With some improvement in tools, the same area took 1.5 days to vectorize in 2004
- One building was not vectorized due to irregular, small details

# Old Building Vectorization

- Creates accurate fully 3D vector models with support from images
- Tools may be unusable if building has no dominating planar surfaces
	- Curved roofs
	- Roofs with excessive small detail
- Does not enforce aerial fill
	- –Hard to ensure no gaps between planes
- **Hard work** 
	- –User ends up managing planes with complex buildings instead of entering edge lines or corner points

# New Building Vectorization

*Future*

- Relies on following classification done:
	- Ground
	- Height from ground
	- Buildings
- **Vectorize Buildings** tool produces 3D vector models automatically

– Can use 2D edge lines/polygons

• **Check Buildings Models** tool lets you review automatic models one at a time against an airborne raw image

– Tools for placing edge lines